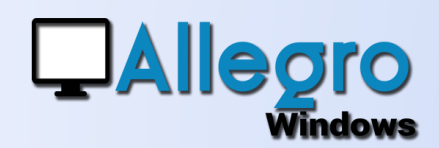

# NOUVELLE SAISIE

### OBJECTIF

Ajouter une nouvelle façon de saisir les documents.

### INTRODUCTION

### UNE TOUTE NOUVELLE FACON DE TRAVAILLER

La nouvelle saisie des ventes et des achats présente une toute nouvelle procédure pour comptabiliser les écritures. Le positionnement des champs vous permettra d'encoder plus rapidement. L'encodage en forme de grille vous permet de gagner des précieux « clics ».

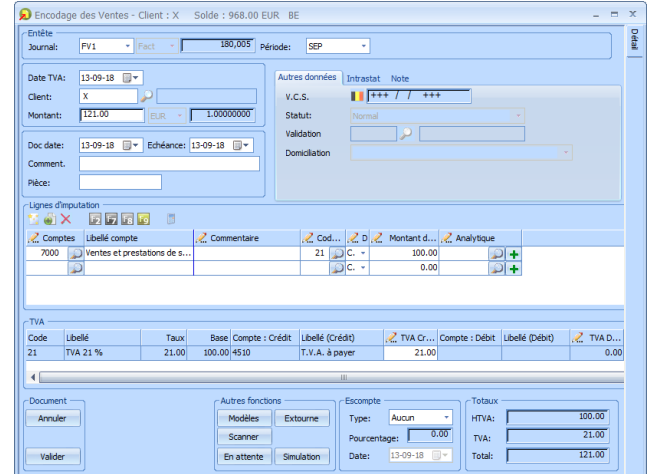

**ASTUCE** : N'oubliez pas les fonctionnalités du bouton F11 qui vous permet de changer l'ordre des tabulations en sachant qu'après l'encodage du montant Allegro passe d'office dans la saisie du détail.

## ETAPE 1

#### L'ENTÊTE DU DOCUMENT

Dès que l'on commence avec un nouveau document, Allegro se positionne sur la date de

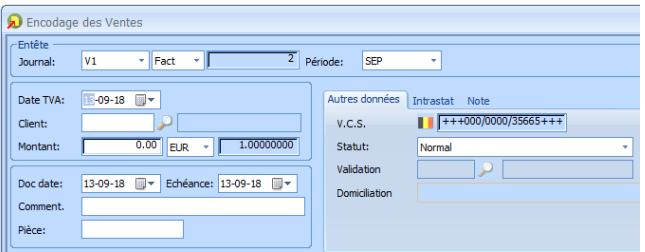

TVA. Celle-ci est importante car elle décide sur quelle déclaration TVA se reporte le document. La date du document et la date d'échéance s'adaptent

automatiquement à cette date TVA. Ensuite on passe au client et au montant total TVAC. Si nécessaire d'autres champs sont accessibles mais dans la plupart des cas ces 3 paramètres sont suffisants pour passer à l'encodage du détail.

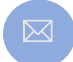

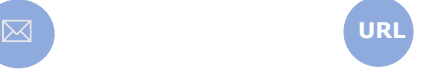

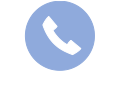

Allegro South Chaussée de Louvain 435 1380 Lasne

# NOUVELLE SAISIE

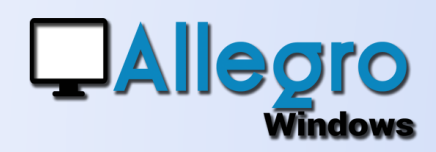

## ETAPE 2

#### L'ENCODAGE DU DÉTAIL

Après l'encodage du montant total une simple tabulation vous guide directement vers l'encodage du détail. Le détail se compose de 2 grilles « les lignes d'imputations » et « la TVA ». Si votre compte client/fournisseur est bien paramétré, la première ligne d'encodage est remplie et la TVA calculée.

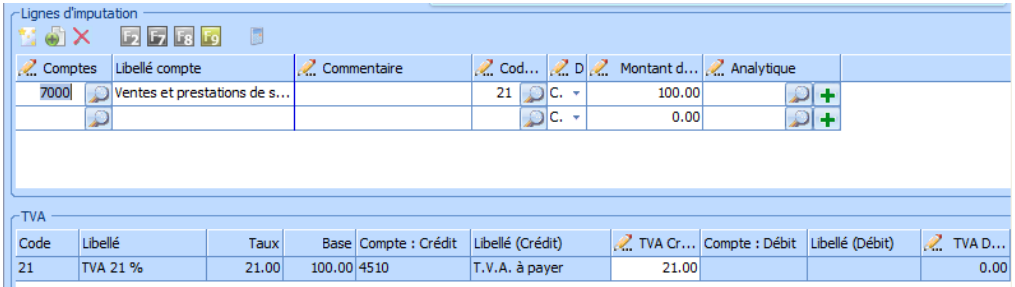

A chaque tabulation, vous avancez de colonne en colonne et vous pouvez créer automatiquement des lignes supplémentaires.

Le cadre TVA quant à lui additionne les différents codes TVA utilisés et permet de modifier le montant de TVA si finalement une différence d'arrondi surviendrait.

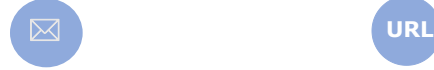

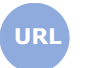

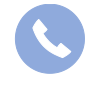

Allegro South Chaussée de Louvain 435 1380 Lasne

Sales@allegro.be www.allegro.be 02 371 49 11

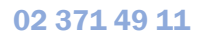

# NOUVELLE SAISIE

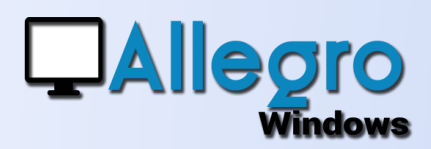

## ETAPE 3

#### FINALISER LA SAISIE

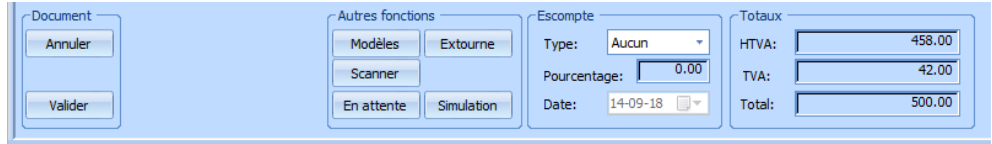

La troisième partie de l'écran contient les boutons pour valider ou annuler la saisie ainsi que plusieurs fonctions additionnelles telles que l'ajout de scan, la simulation, l'extourne ou encore l'escompte.

## ETAPE 4

#### LES ICÔNES

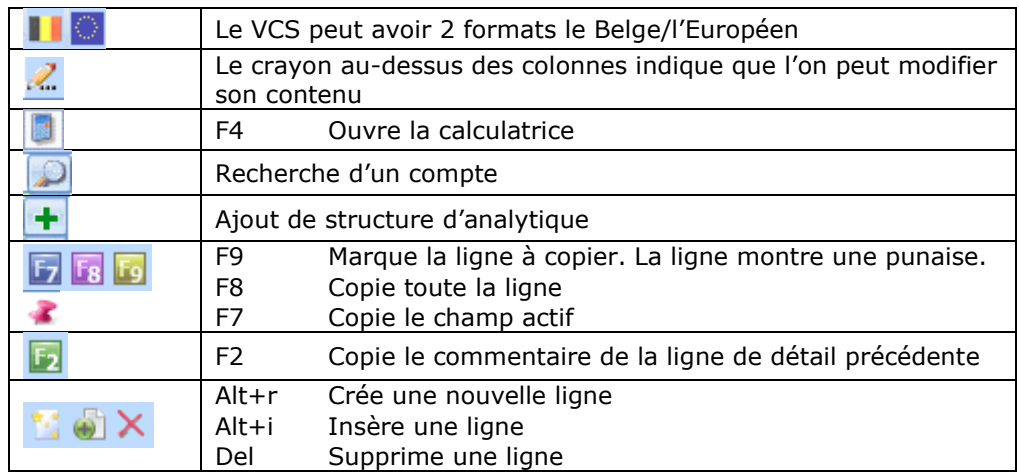

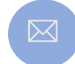

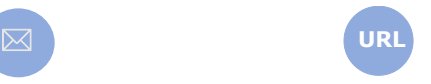

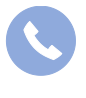

Allegro South Chaussée de Louvain 435 1380 Lasne

Sales@allegro.be www.allegro.be 02 371 49 11